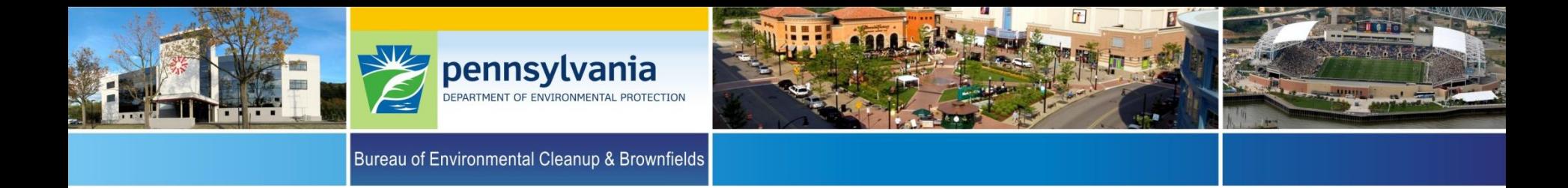

### **Storage Tank Advisory Committee** In-Person / Virtual Meeting June 5, 2024 10:00 a.m.

Josh Shapiro, Governor **Jessica Shirley, Acting Secretary** 

## Membership & USTIF Updates

- Approval of Minutes from December 13, 2023 Meeting
	- oChairperson
- STAC Membership List
	- Randy Martin, Storage Tank Program Manager
- Underground Storage Tank Indemnification Fund
	- o Benjamin Lorah, Director, Bureau of Special Funds, Department of Insurance, USTIB

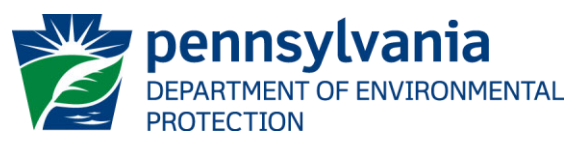

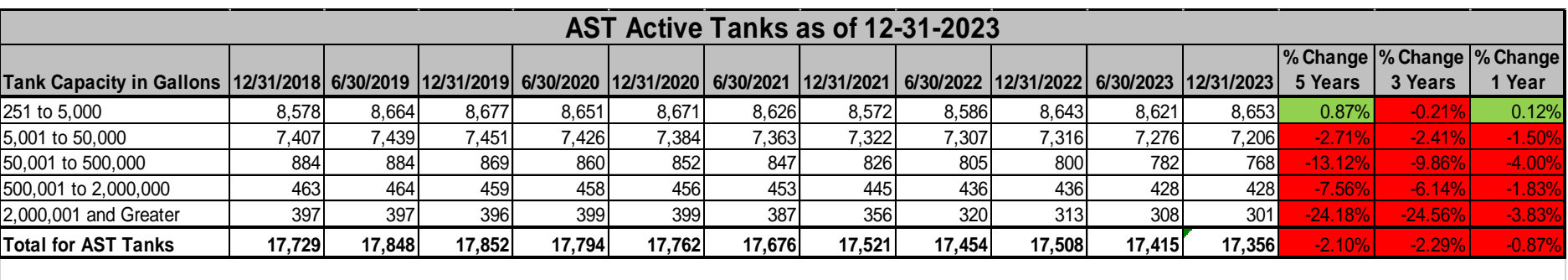

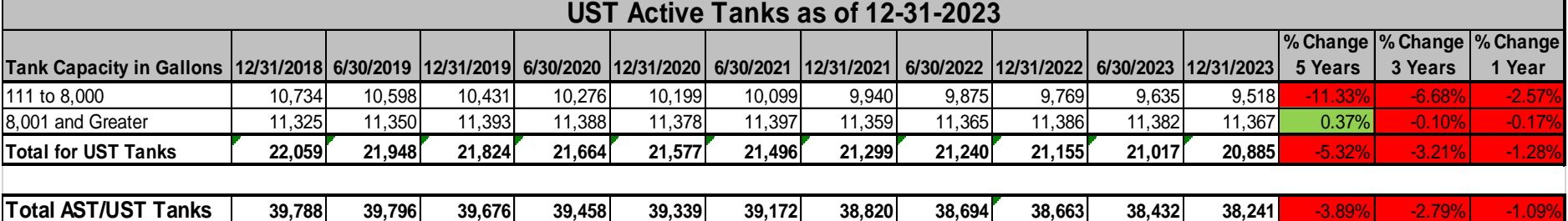

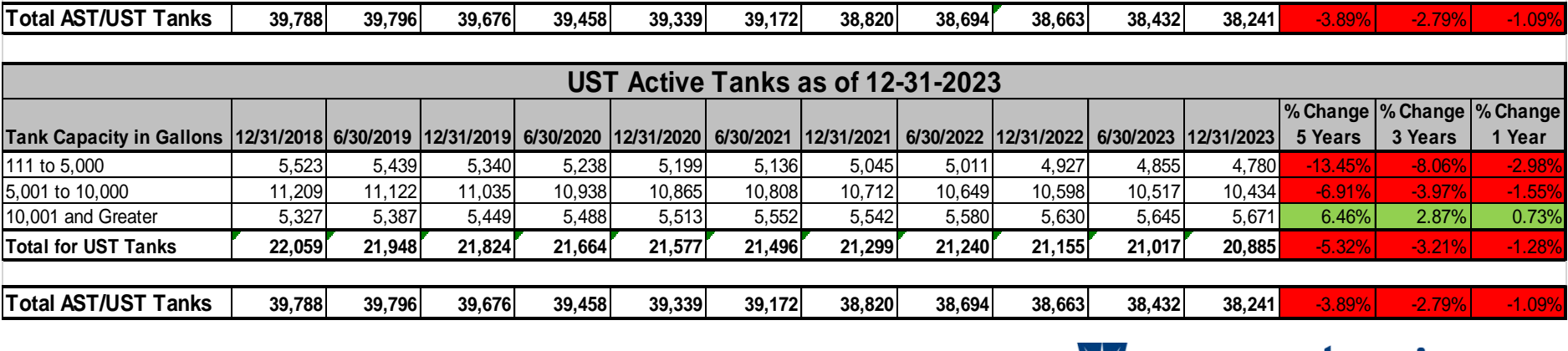

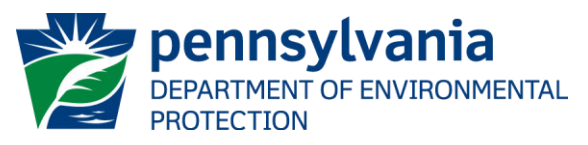

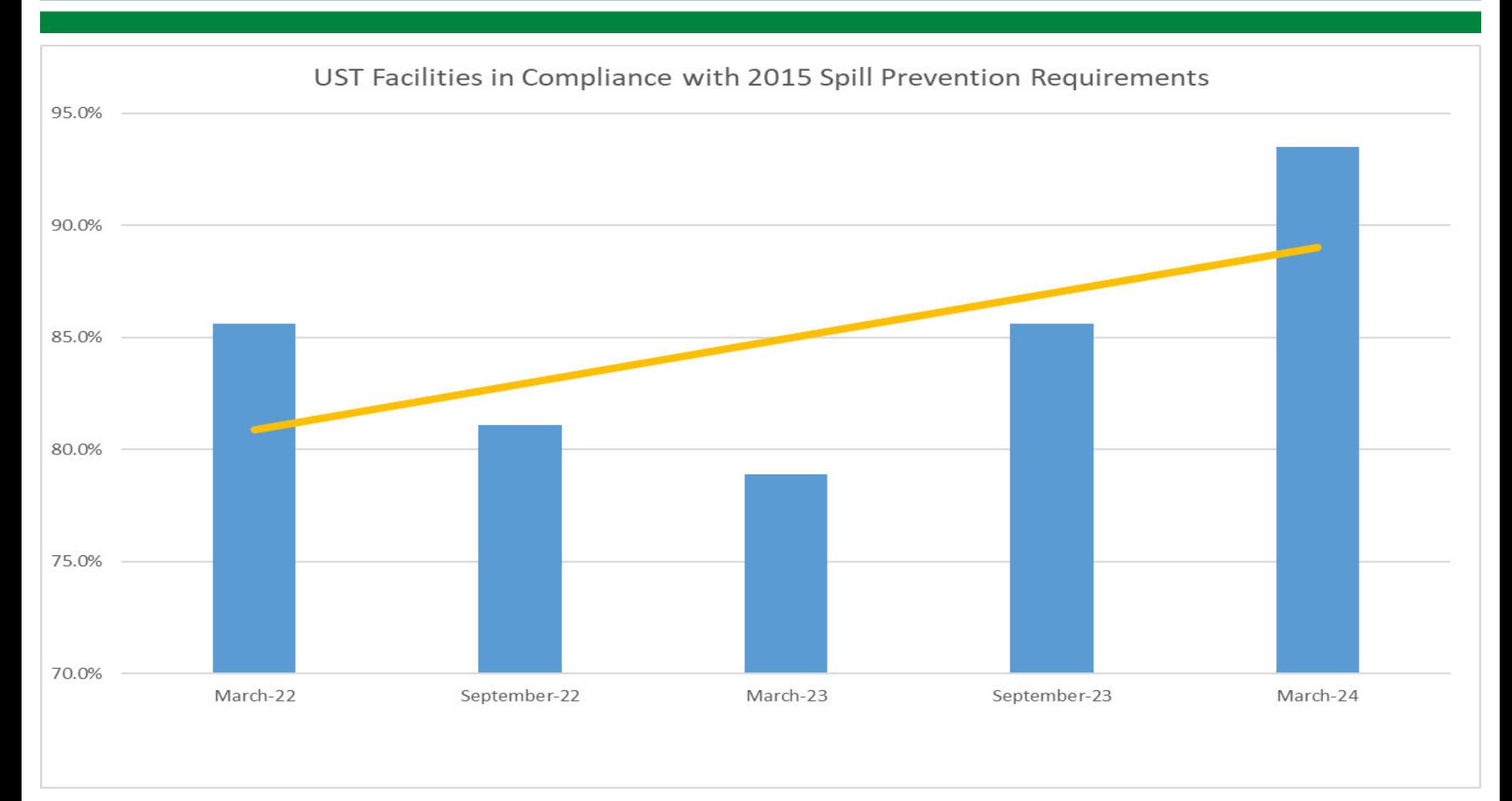

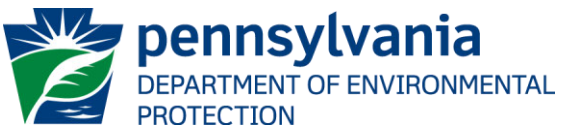

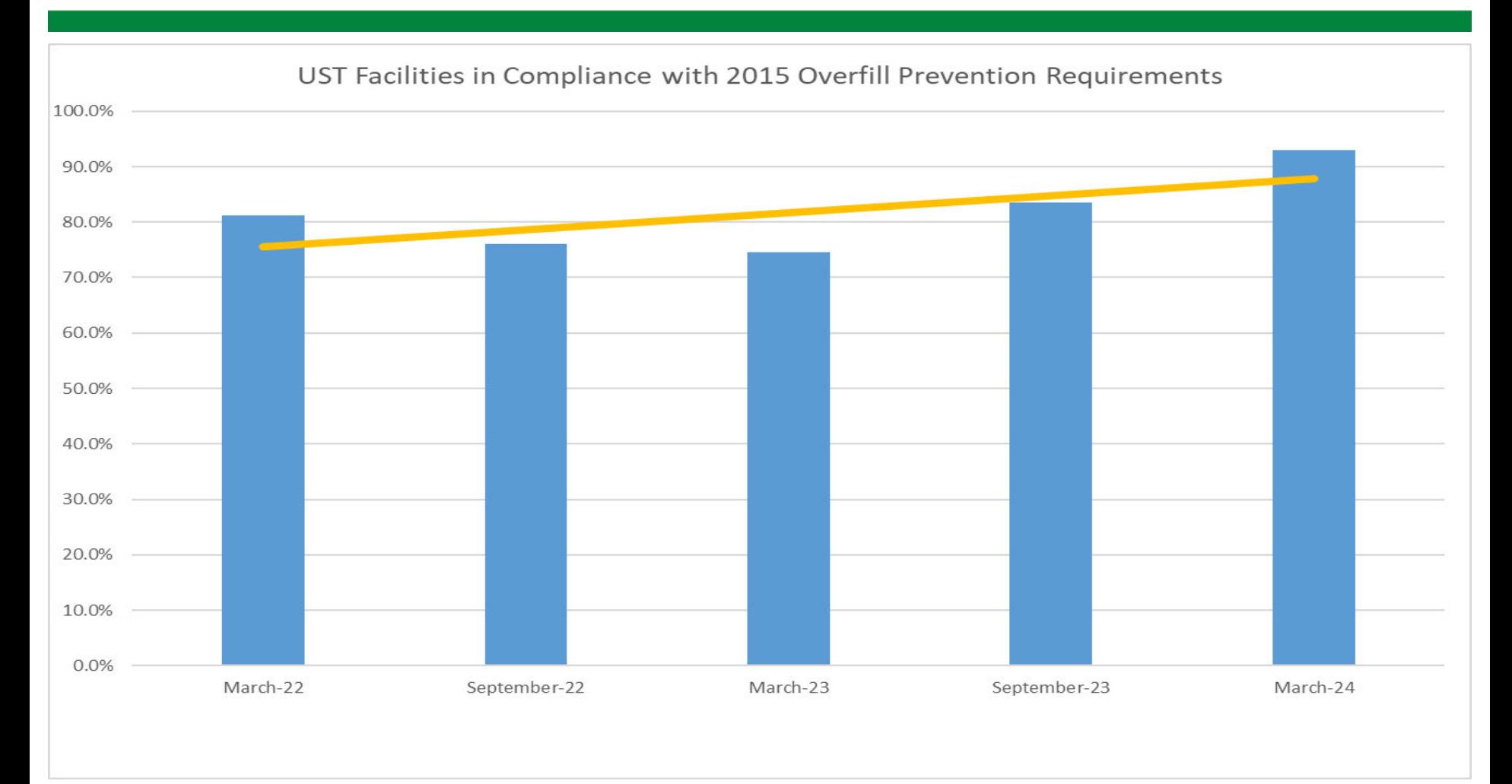

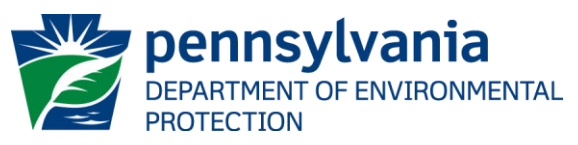

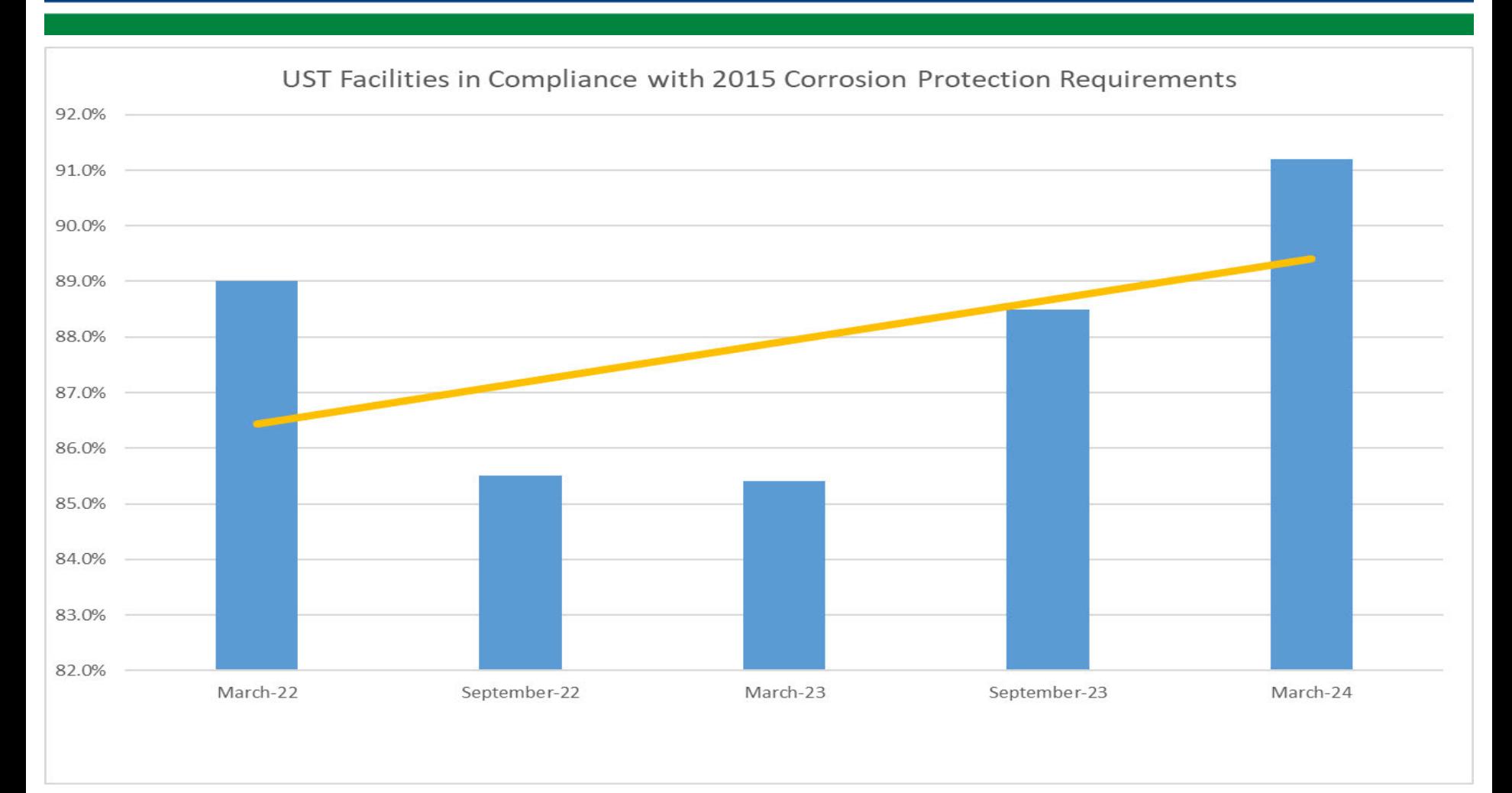

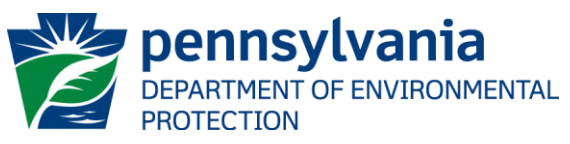

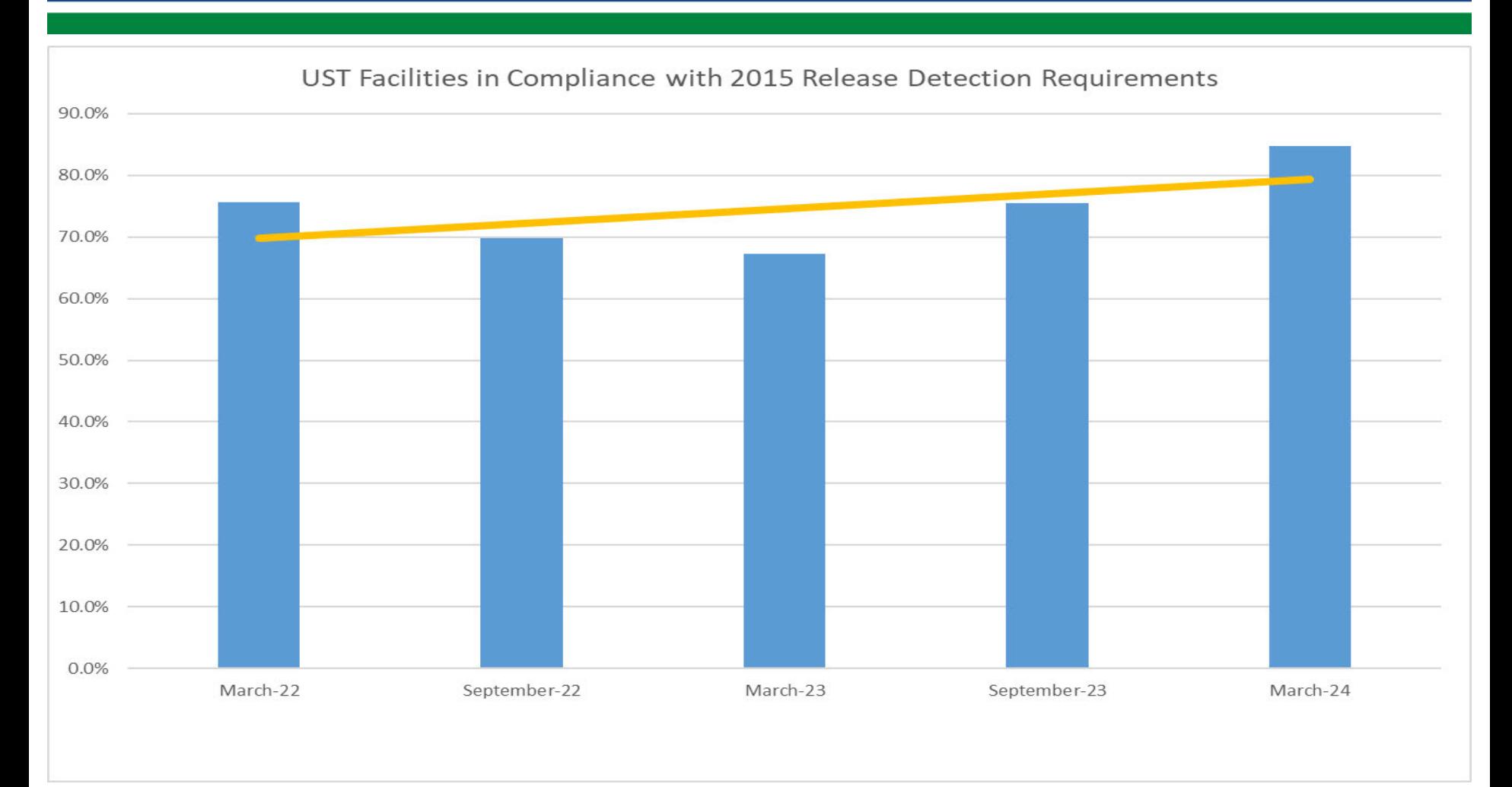

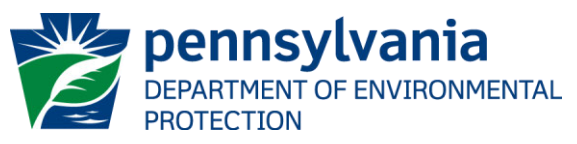

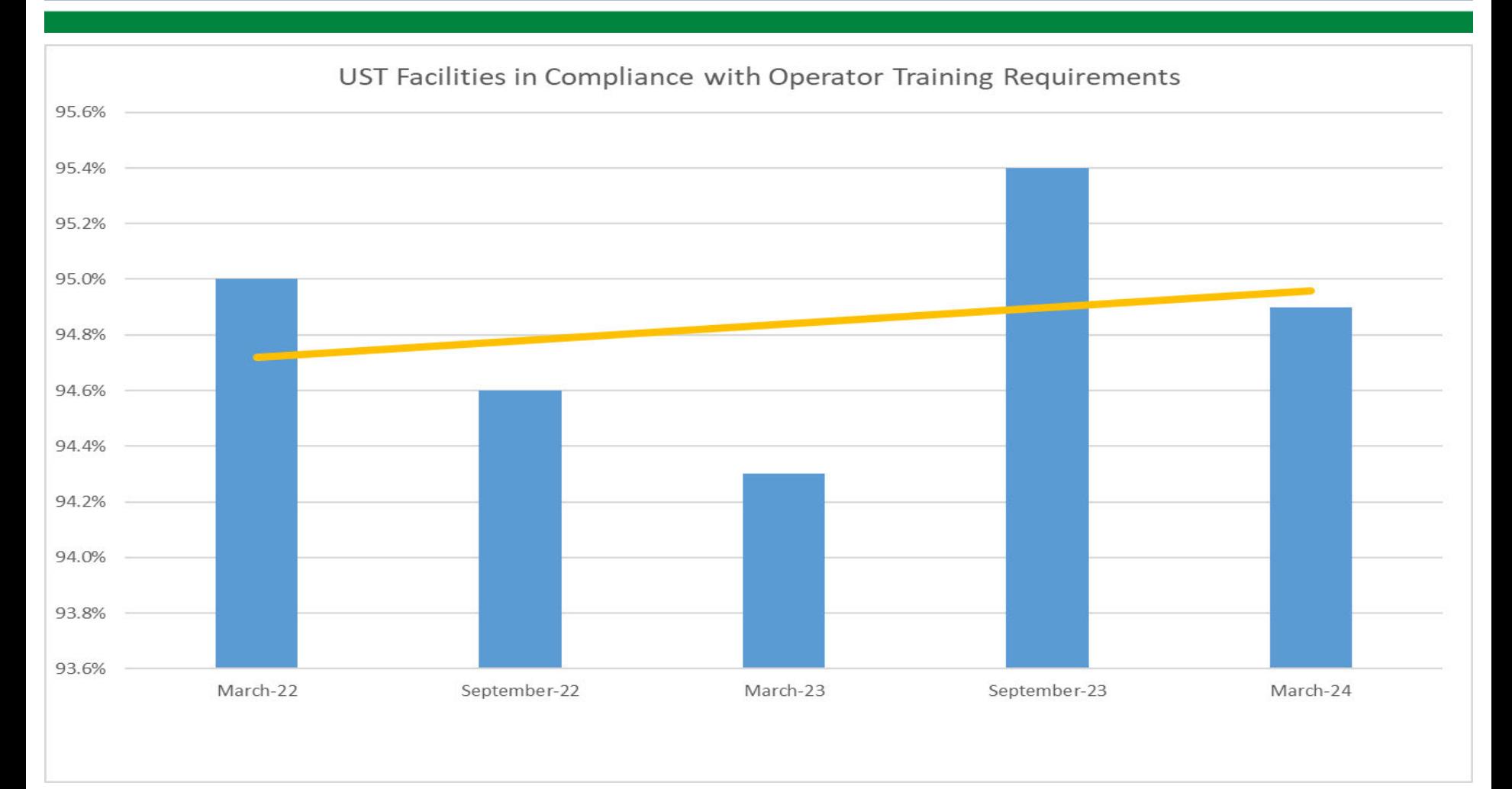

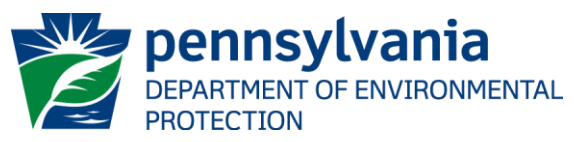

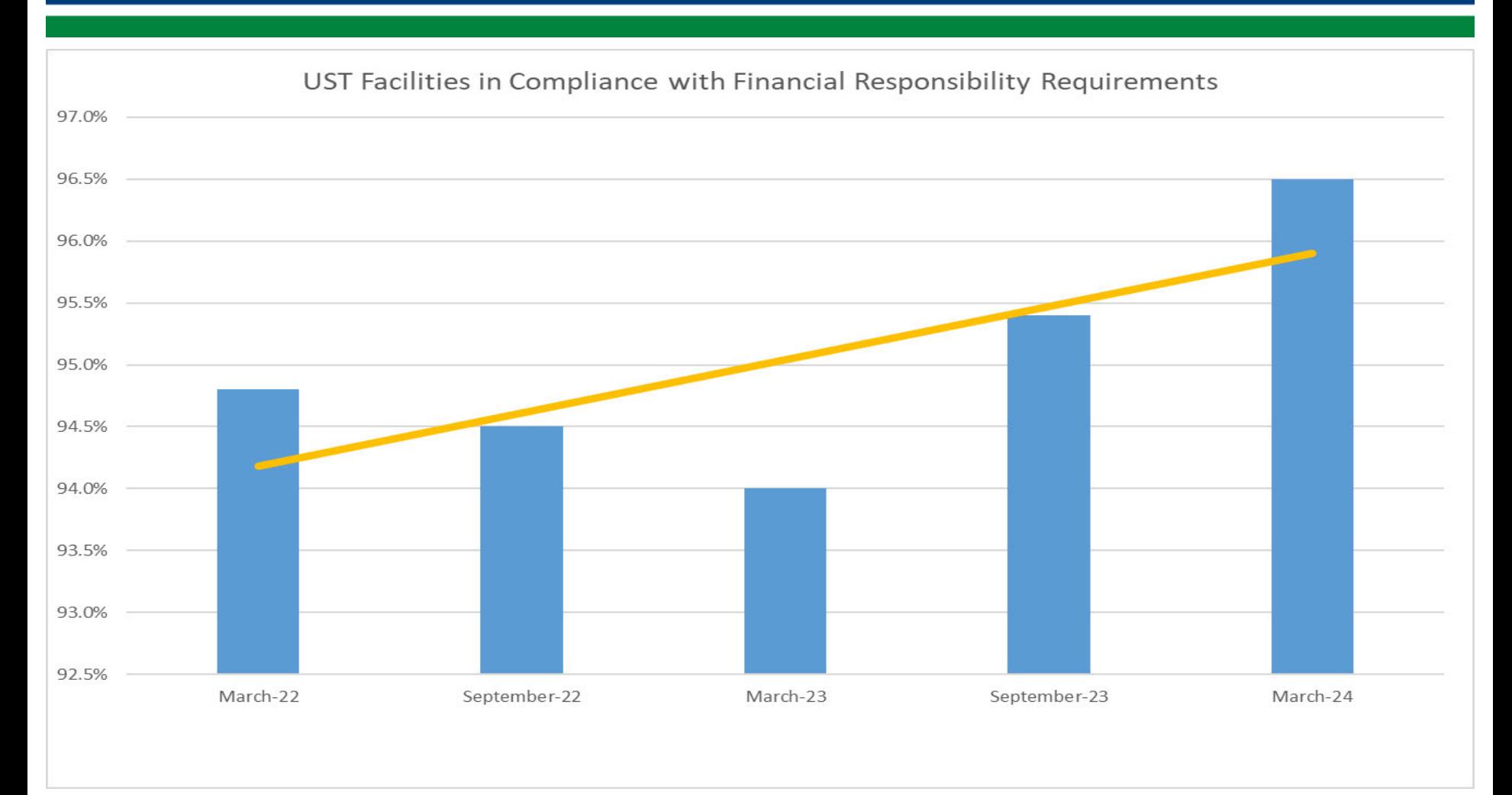

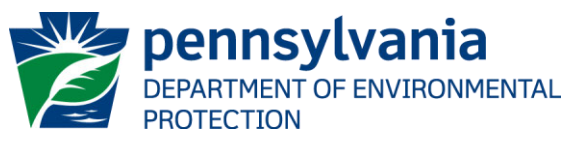

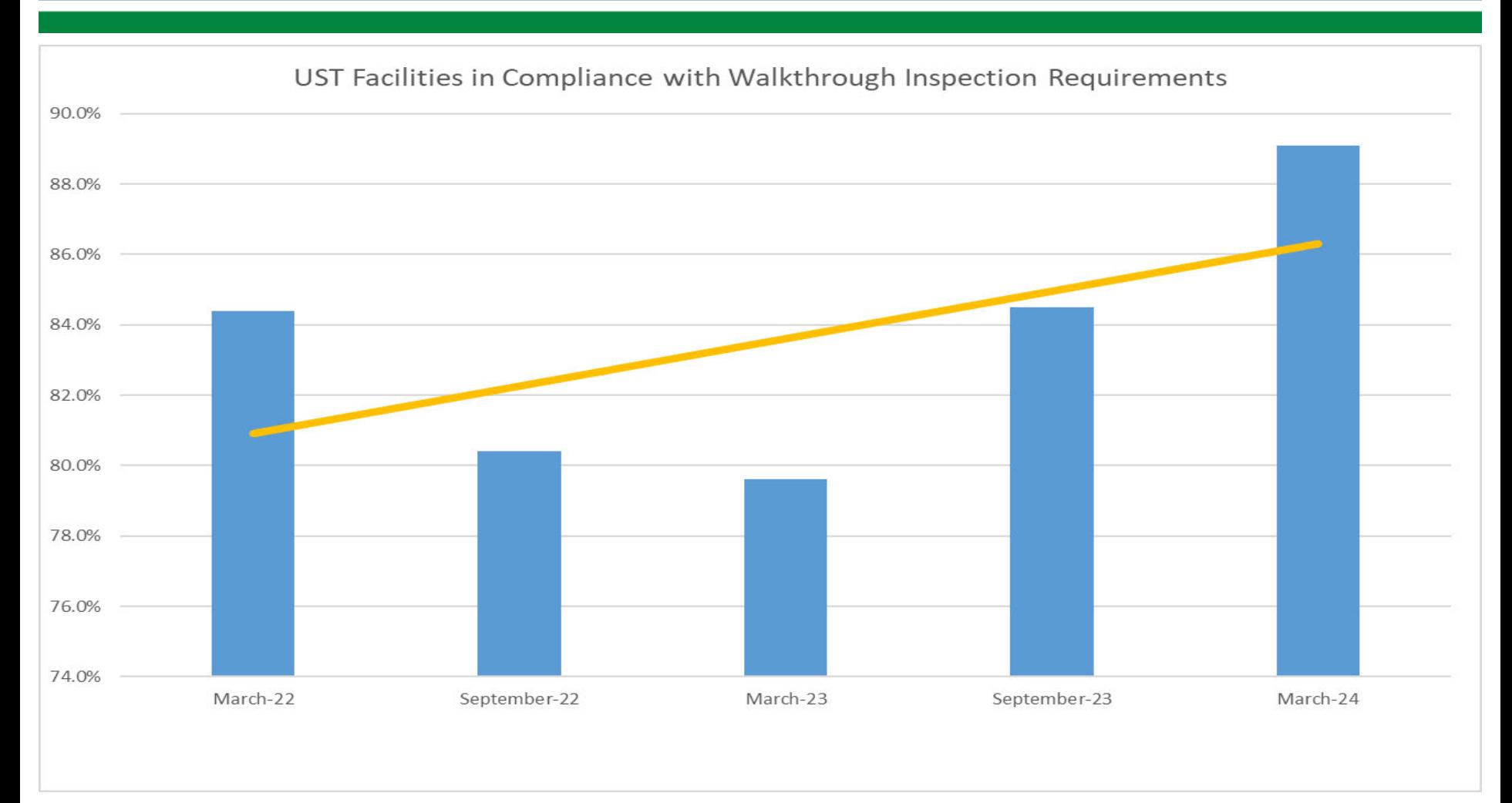

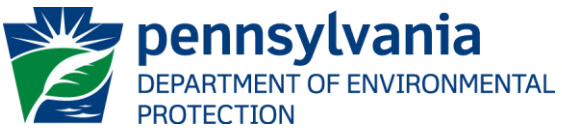

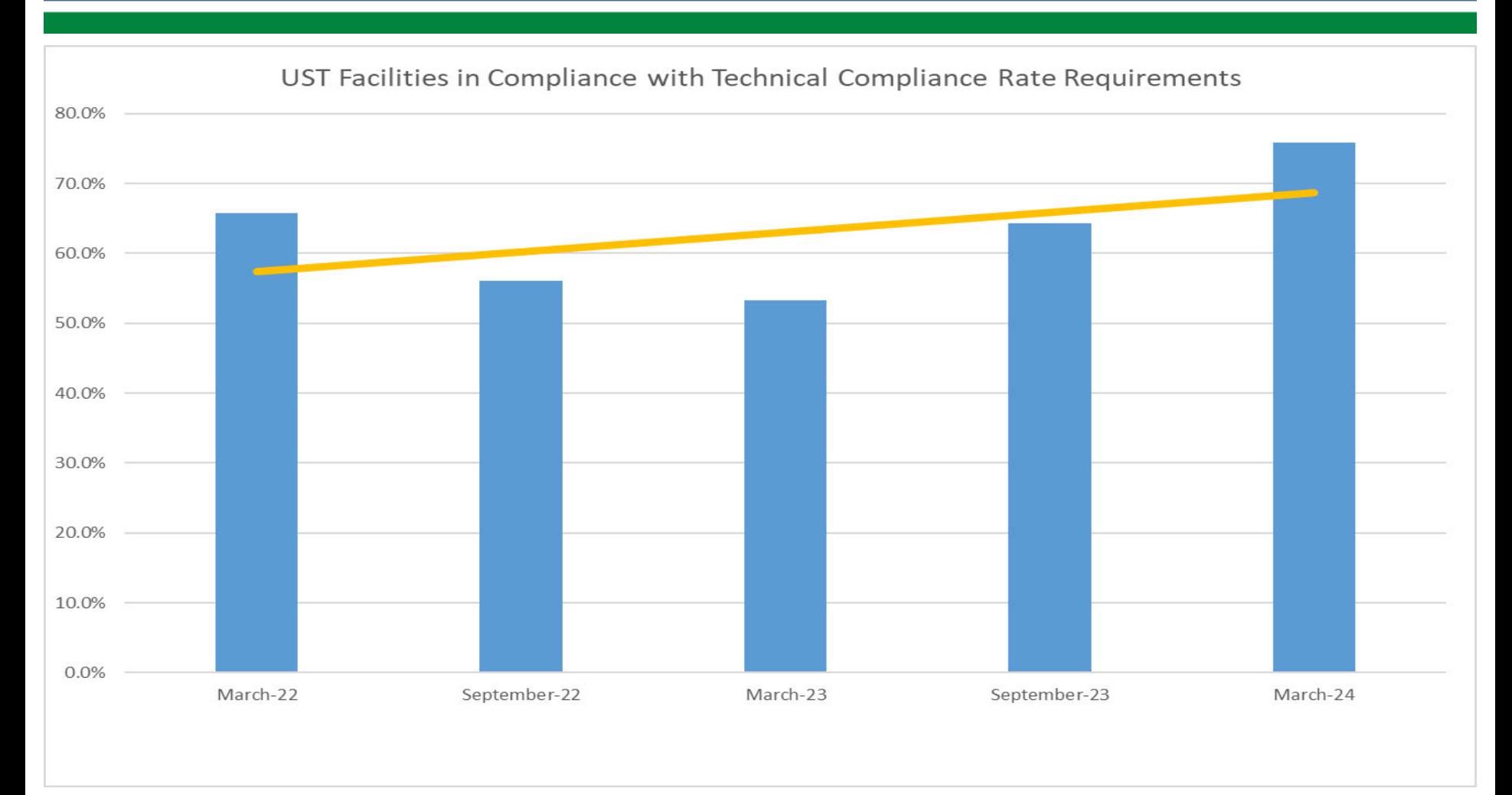

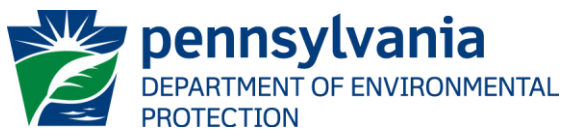

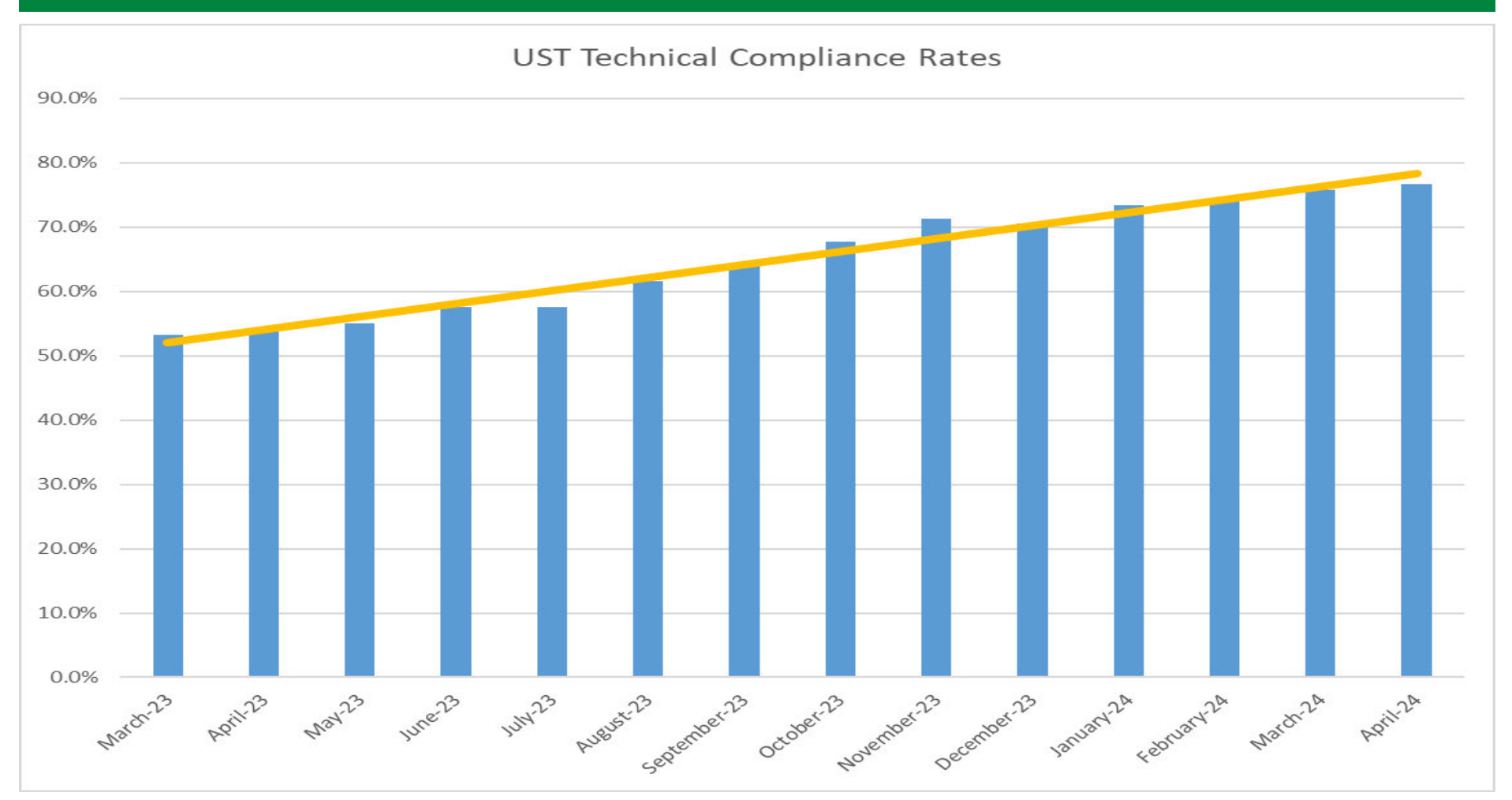

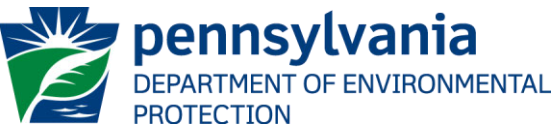

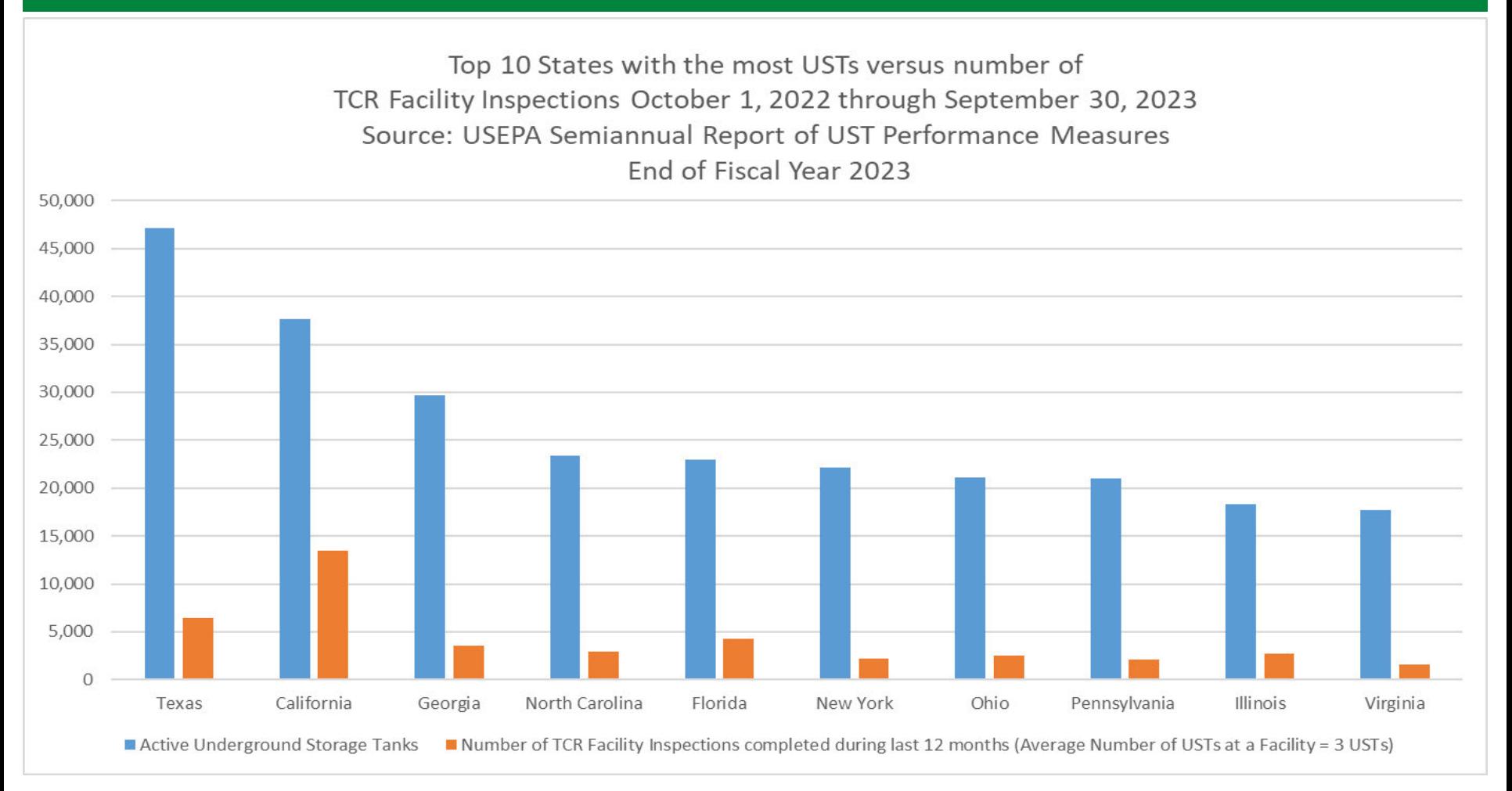

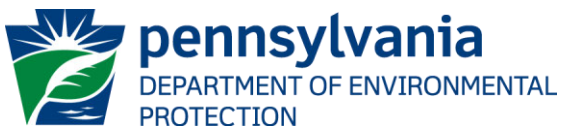

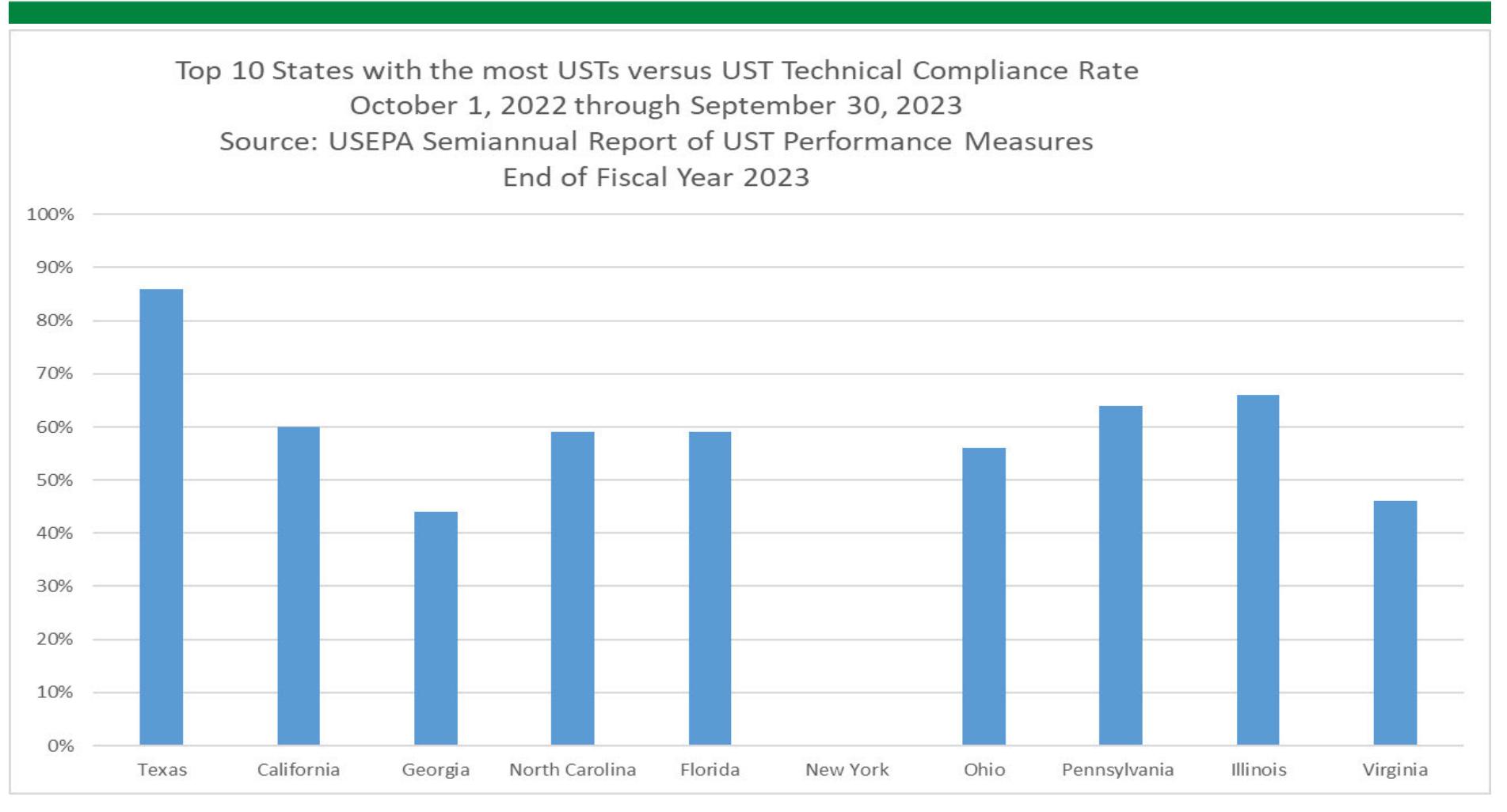

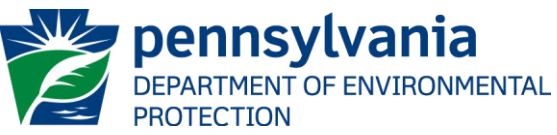

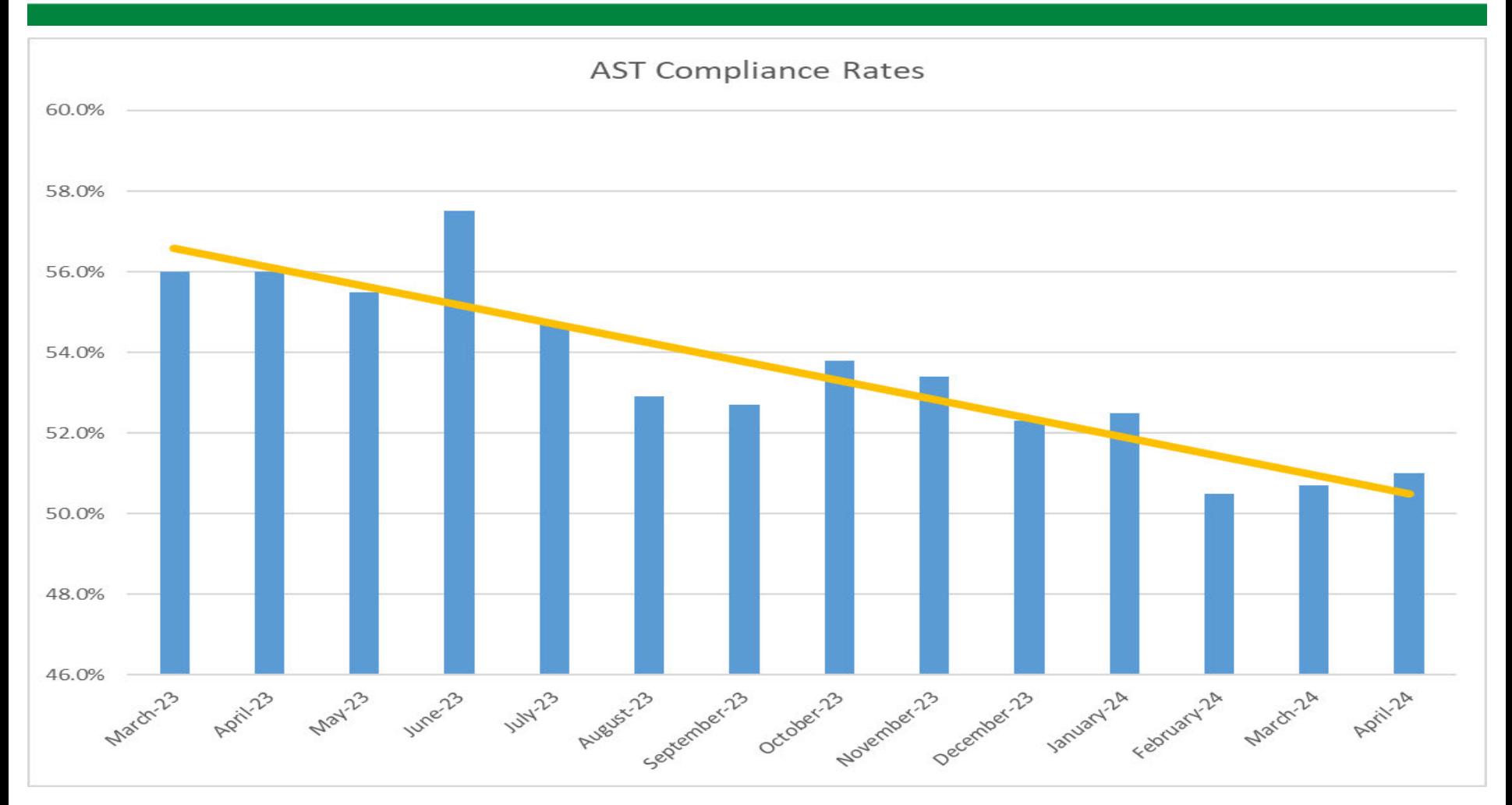

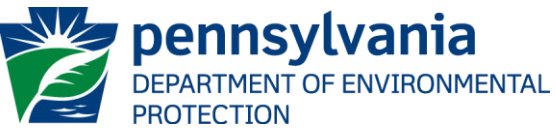

- Payment of Online Storage Tank Registration Fees – An Update
	- oEric Lingle, Environmental Group Manager, Registration, Permitting, and Certification Section Chief

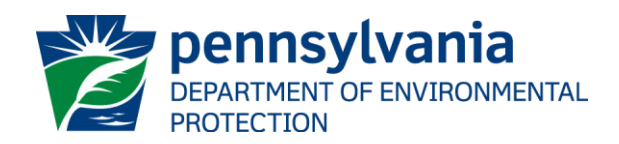

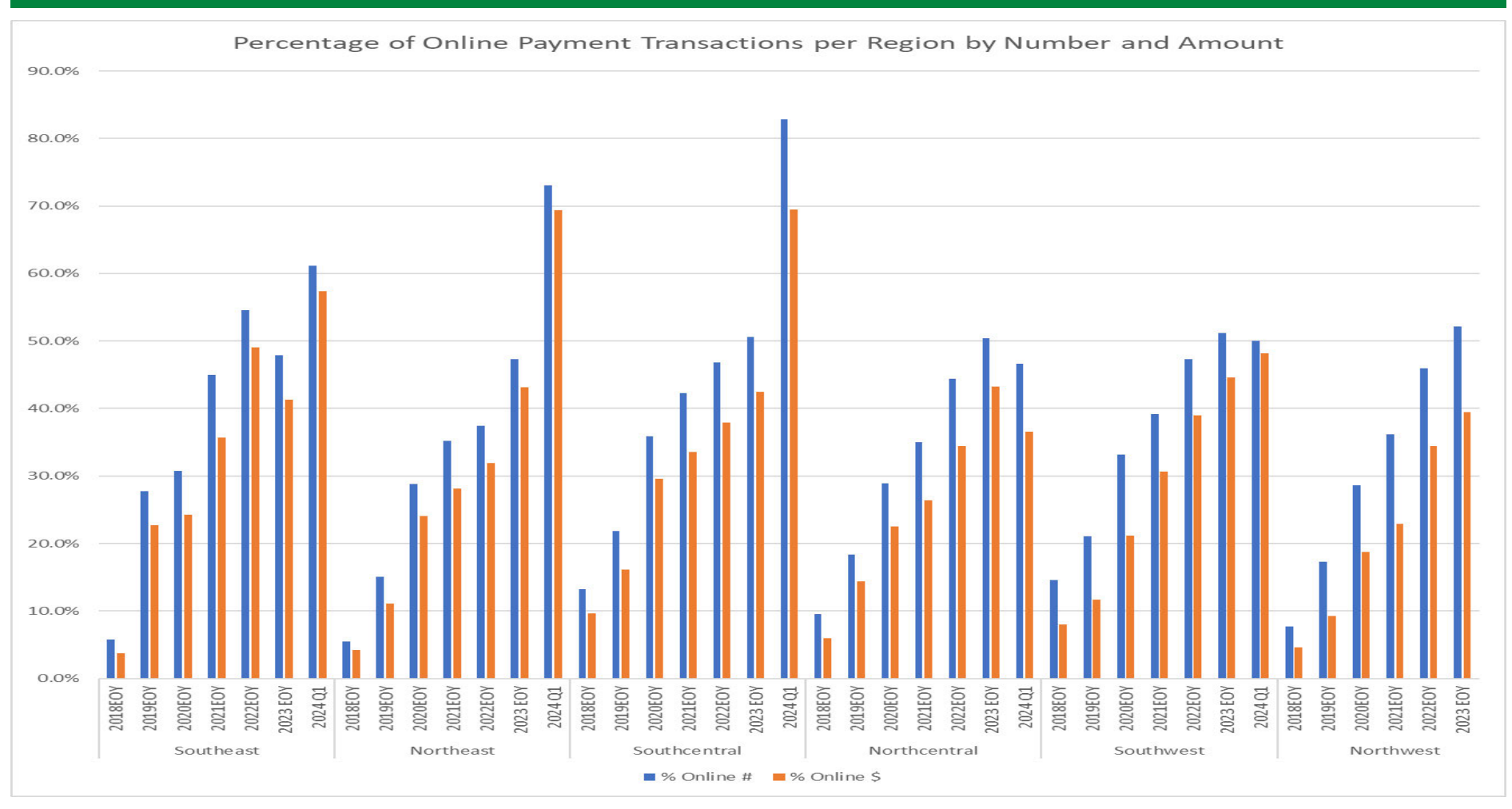

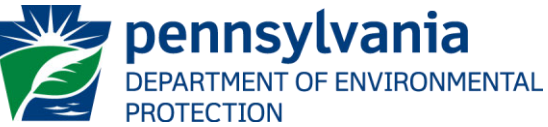

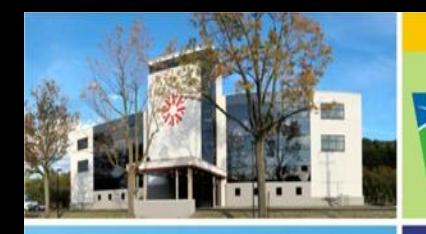

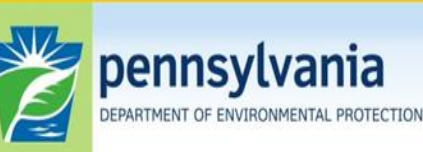

Bureau of Environmental Cleanup & Brownfields

# **Eric Lingle**

Registration, Permitting, and Certification Group Manager Division of Storage Tanks elingle@pa.gov

- Public Upload with Payment: Overview of Storage Tank Inspection and Tank Handling Report Submittals
	- oJoshua Blanco, Environmental Group Manager, UST Section Chief

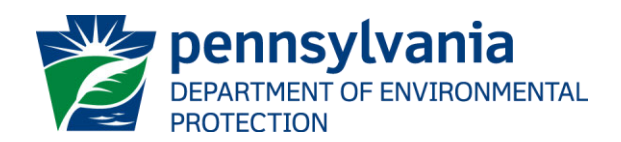

DEP has been working over the past 5 years to transition all records to a unified Electronic Records Management System (ERMS).

A major feature of this system is the ability for the public to provide documents directly to DEP through a Public Upload interface. You may have encountered this public upload system in the past.

The system has been recently integrated with a payment function that can be used by many areas in DEP to accept electronic payments. This function would be unusual for most Storage Tanks document submissions. The payment feature can be used for Site-Specific Installation Permit (SSIP) payments and penalty payments associated with enforcement documents.

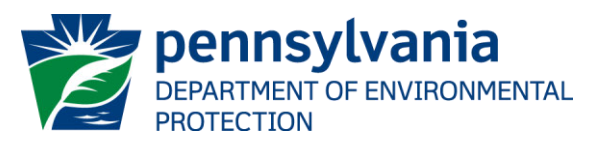

\*\* dep.pa.gov/Pages/default.aspx

#### ☆ □ п

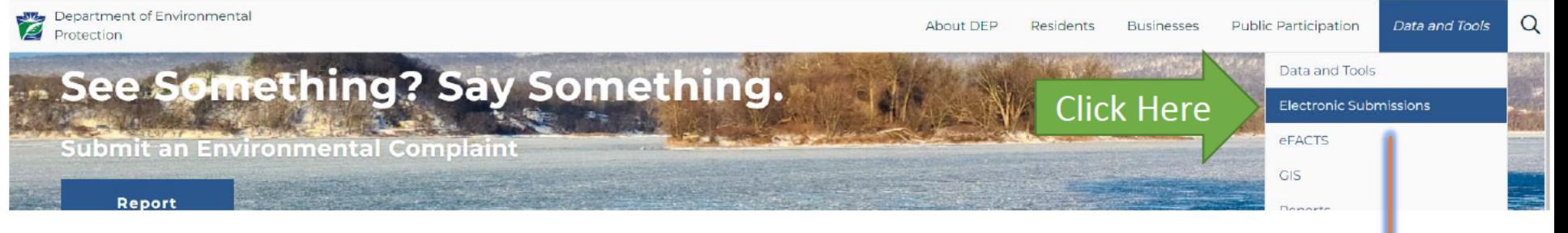

\*5 dep.pa.gov/DataandTools/ElectronicSubmissions/Pages/default.aspx

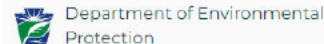

the department. Electronic submission is the most efficient way to submit documents and provides the fastest review timeframes for authorizations. Select your preferred submission method from the options below.

#### ePermitting Submissions

DEP's e-permitting system for electronic submission is strongly recommended and is DEP's preferred submission method. The system is designed to ensure that applicants submit the required information at the time of submission, which reduces errors, and provides the most efficient fastest review timeframes for permit authorizations available in e-permitting.

#### **Public Upload with Electronic Payment**

DEP accepts permit and authorization applications as well as many other documents via public upload including electronic payments, if applicable. While this submission process is not as efficient as using e-permitting, it provides a much more efficient option than printing and mailing applications with paper checks.

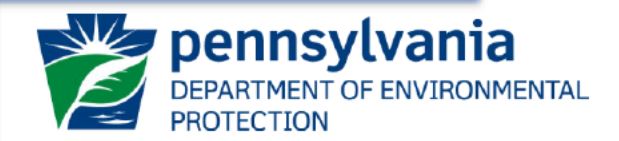

**A** Public Upload

Welcome to PA DEP's Public Upload with Payment Submission Page!

There are many forms which may be submitted via this tool. If a form requires payment, and your organization is not exempt, you will need to make payment at the time of submission. Payment can be made by credit card or Telecheck (ACH).

#### **Public Submission**

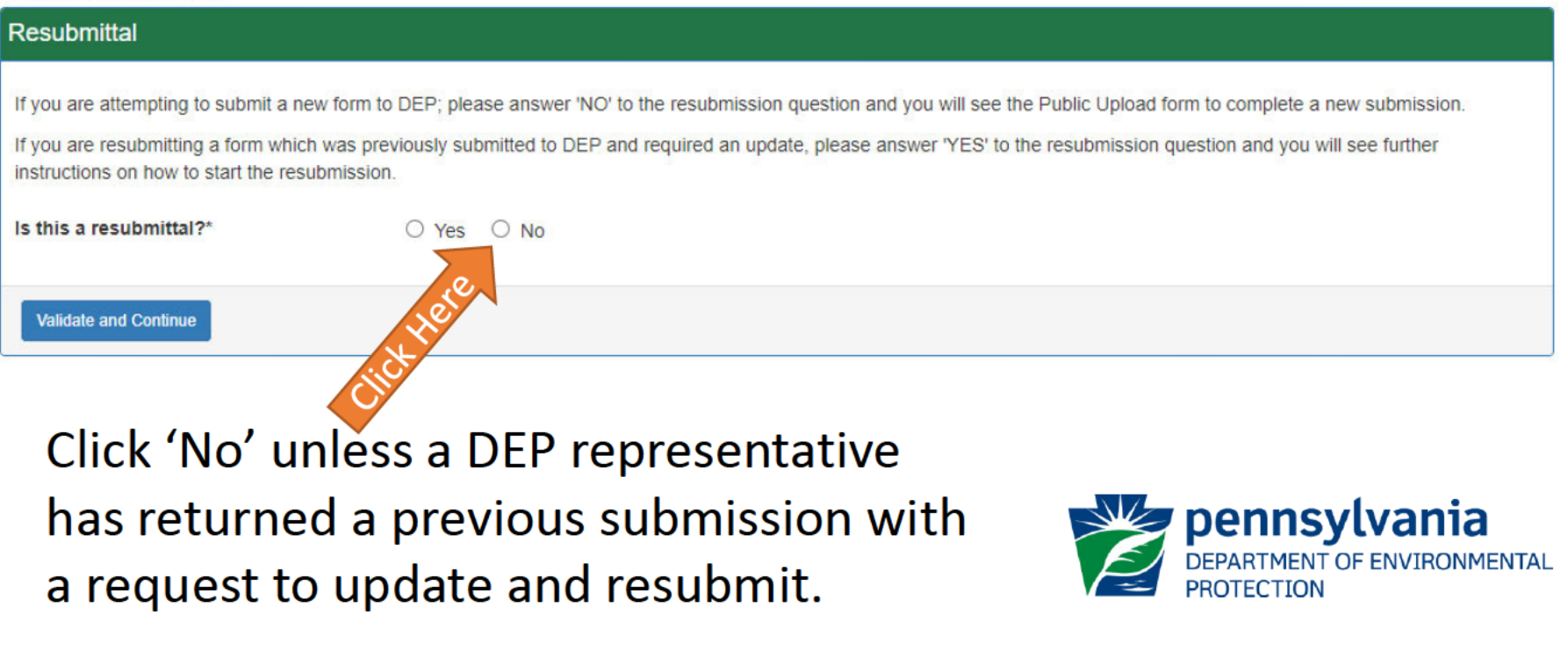

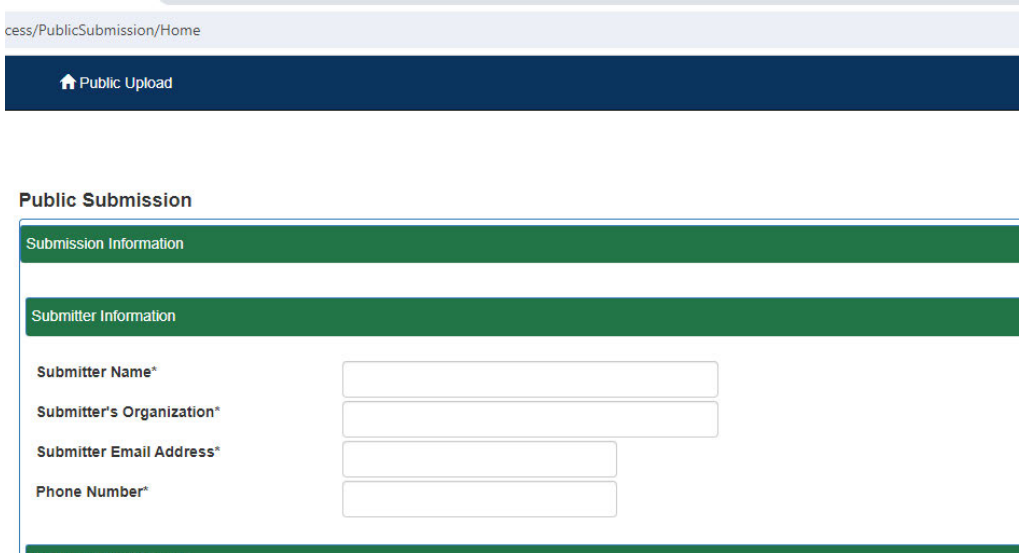

#### **Submission Information**

There are many submission types which can be submitted to DEP. You can filter the list of Submission Types by selecting one or more prog the Submission Type drop down list supports type-ahead filtering. This means if you click into the Submission Type drop down list and typ filter the list to any Submission Types with the word 'waiver' anywhere in the name. It is not case sensitive.

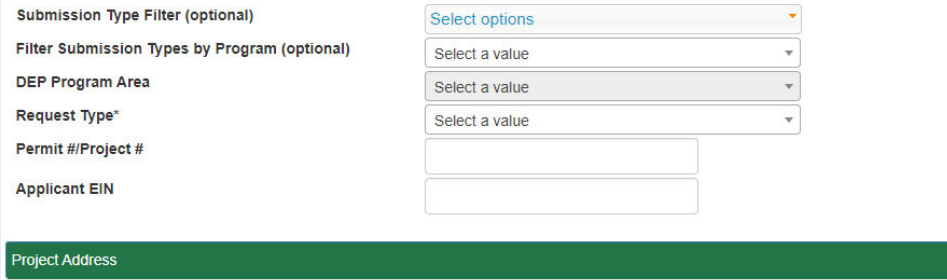

The top of your submission screen should look like this.

#### There are 5 areas:

- Submitter Info
- Submission Info
- Project Address
- **Comments**
- **File Upload**

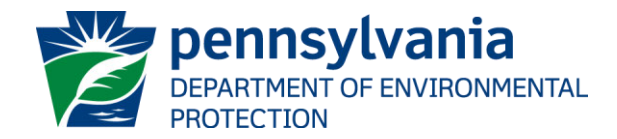

### • **Submitter Info**

- Place the information in these fields which identifies the individual responsible for acting as the point of contact for questions about the submitted documents.
- This individual will also receive the emailed confirmation of receipt.

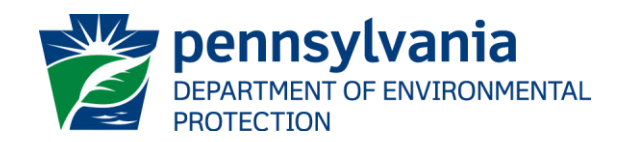

### • **Submission Info**

• **Filter by: ENV CLEANUP & BROWNFIELDS ECB**

#### **Submission Information**

There are many submission types which can be submitted to DEP. You can filter the list of Submission Types by the Submission Type drop down list supports type-ahead filtering. This means if you click into the Submission filter the list to any Submission Types with the word 'waiver' anywhere in the name. It is not case sensitive.

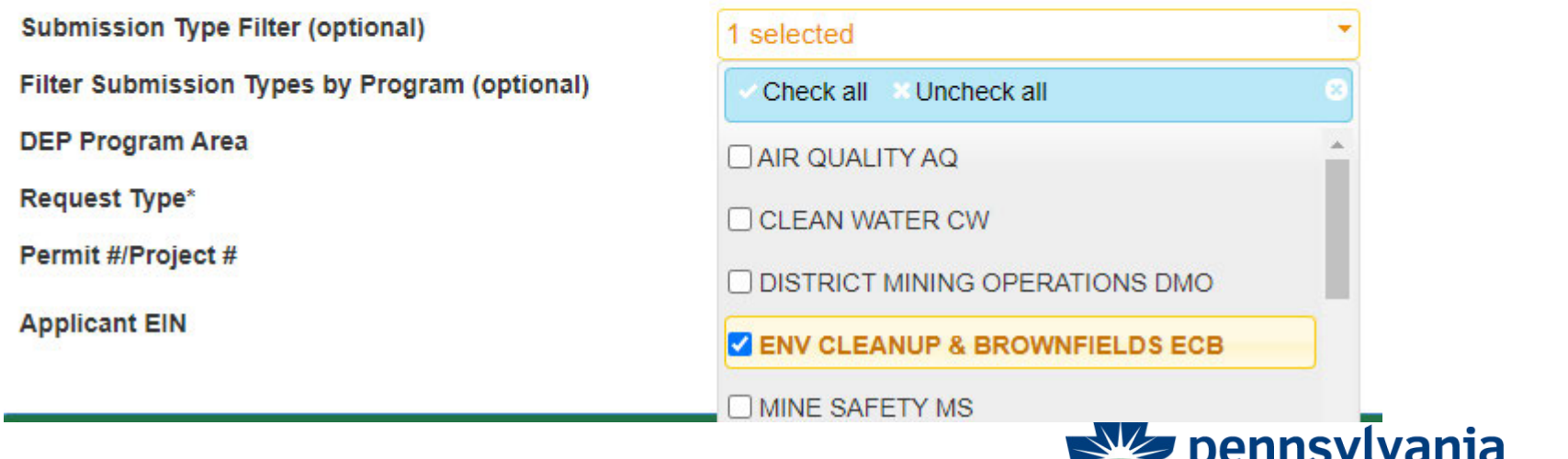

DEPARTMENT OF ENVIRONMENTAL

**PROTECTION** 

### • **Submission Info**

• When filtered, the Filter Submission Types by Program (really Document Name) is narrowed to Storage Tanks, Site Remediation, and Land Recycling Documents.

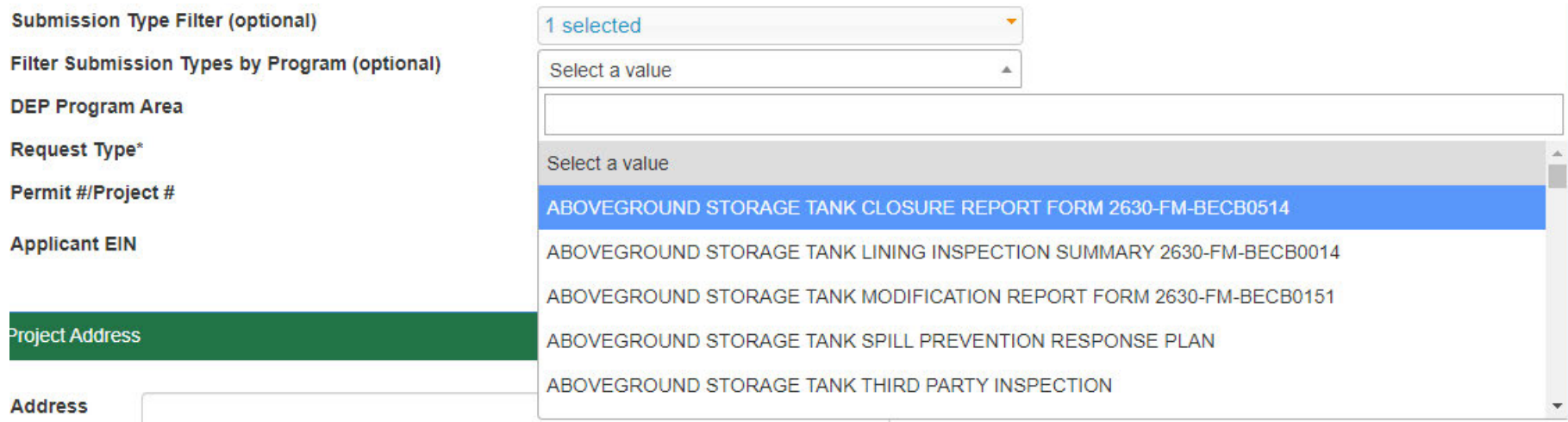

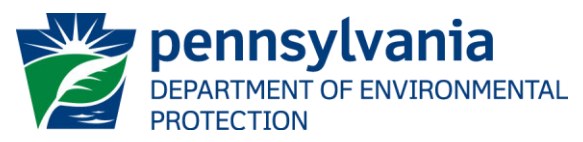

### • **Submission Info**

• Start typing part of the Document Name to narrow the list further.

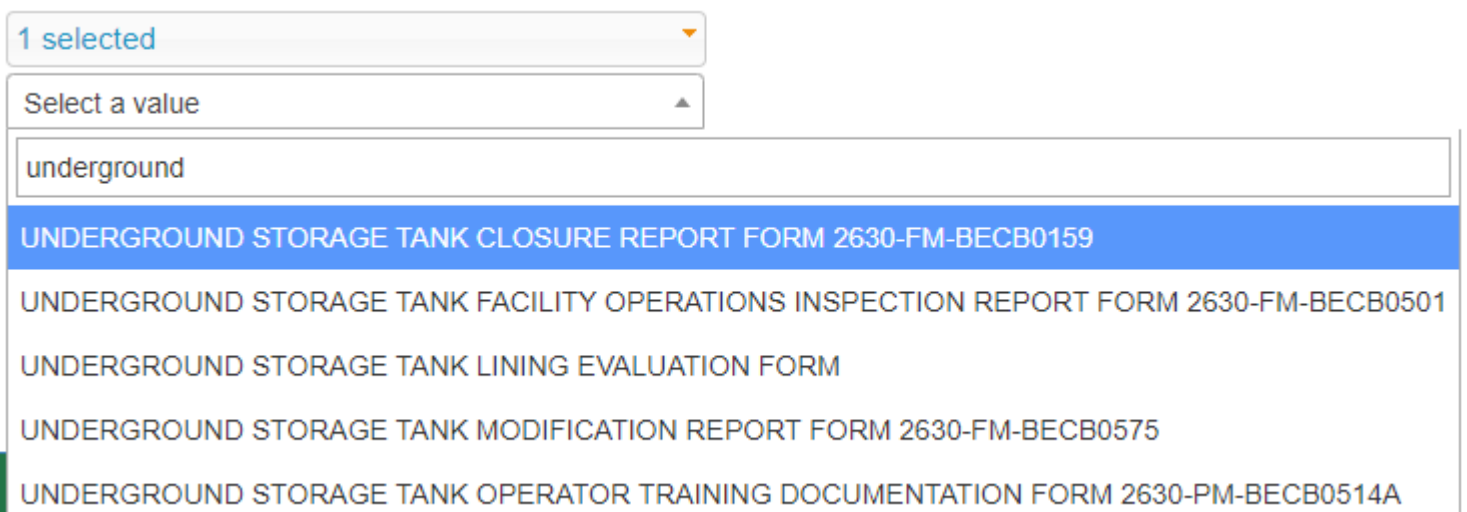

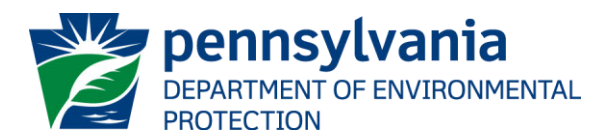

### • **Submission Info**

- Start typing part of the Document Name to narrow the list further.
- Suggestions:
	- **MOD:** UST and AST Modification Report Forms
	- **Under:** Underground FOI, Closure, Lining Eval, Operator Training
	- **Install:** Certification Forms, Install/Closure Notification, Alternative Fuels
	- **Closure:** UST and AST Closure forms
	- **Regis:** Storage Tank Registration/Permitting pennsylvania Form

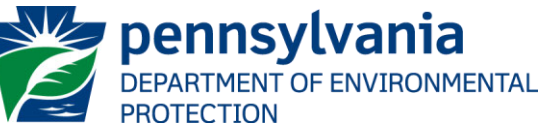

### • Submission Info

- **Request Type:** 
	- **NEW**
	- Some of the other categories can seem like they are Storage Tanks  $\bullet$ related, but they represent types of submitted documents for other programs.
- Please place the Storage Tanks Facility ID in the Permit #/Project # field

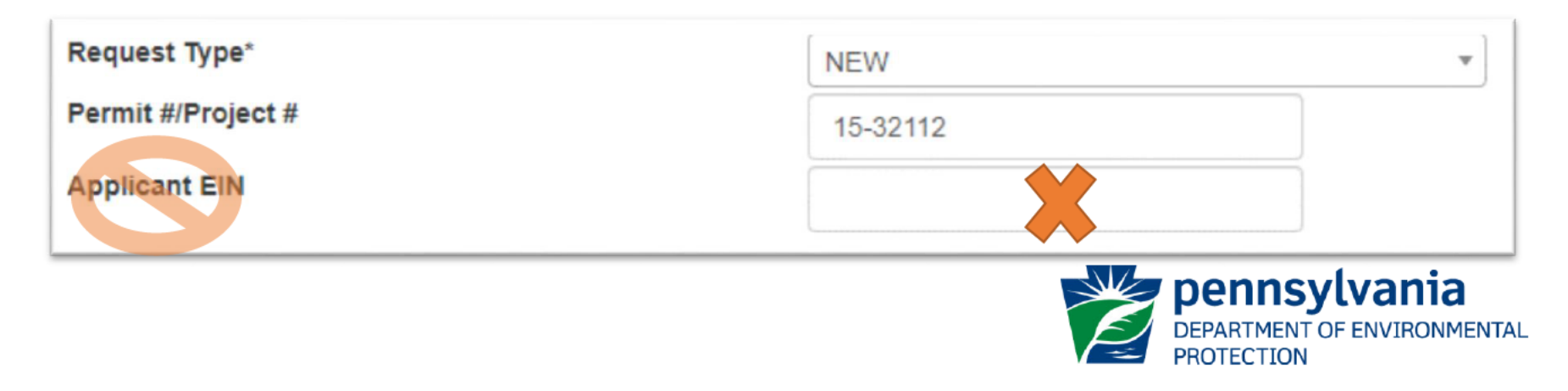

### • **Submission Info**

• If you are a NEW facility submitting your  $1<sup>st</sup>$ Registration form (no Facility ID has been assigned) –  $E$ nter the Applicant EIN

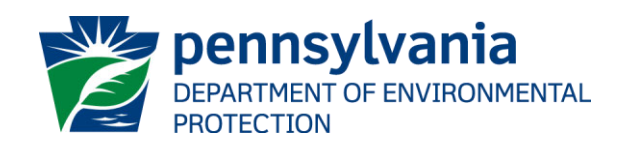

- **Submission Clarification**
	- Each submission is associated with a Facility ID (Permit #)
	- But multiple files can be uploaded.
	- This is NOT intended to allow submitters to send in documents for multiple facilities or document types in the same upload.

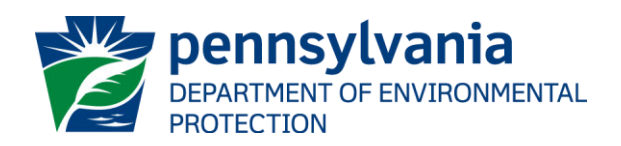

### • **Project Address**

#### **Project Address**

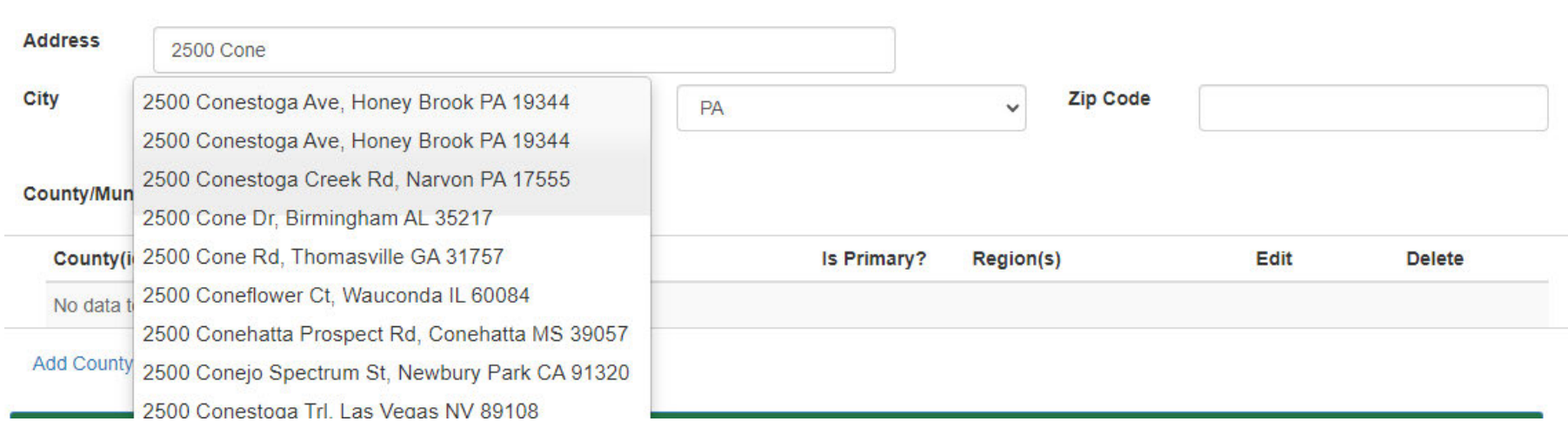

If an address exists, the autocomplete function will make it available as you type. When selected, the autocomplete will finish the address entry, City, State, and Zip Code.

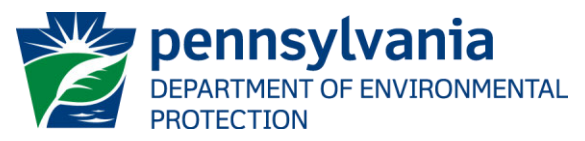

### • **Project Address**

- Clicking Add County/Municipality/Region will pop up the screen below.
- You will select the Facility's County.
- After the County's Municipality list loads, you will select the Municipality that the facility is located within.
- The Region will auto complete.
- Click Save.

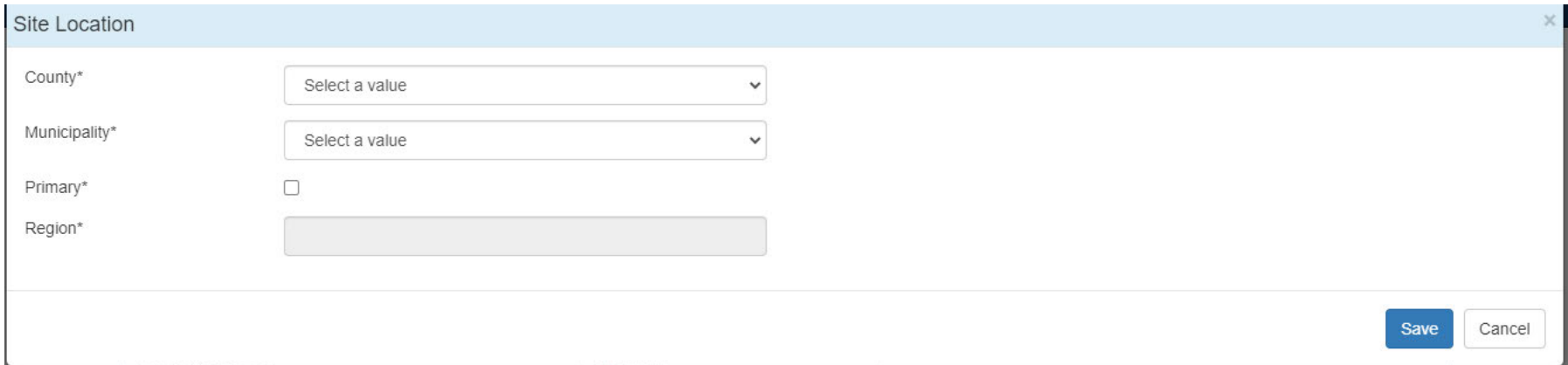

### • Comments

- Comments are optional; there are no required comments.
	- We reserve the right to change this requirement based on DEP  $\bullet$ needs.

### • Attachments

- The action happens here!
- **Click Attach Scanned Form**

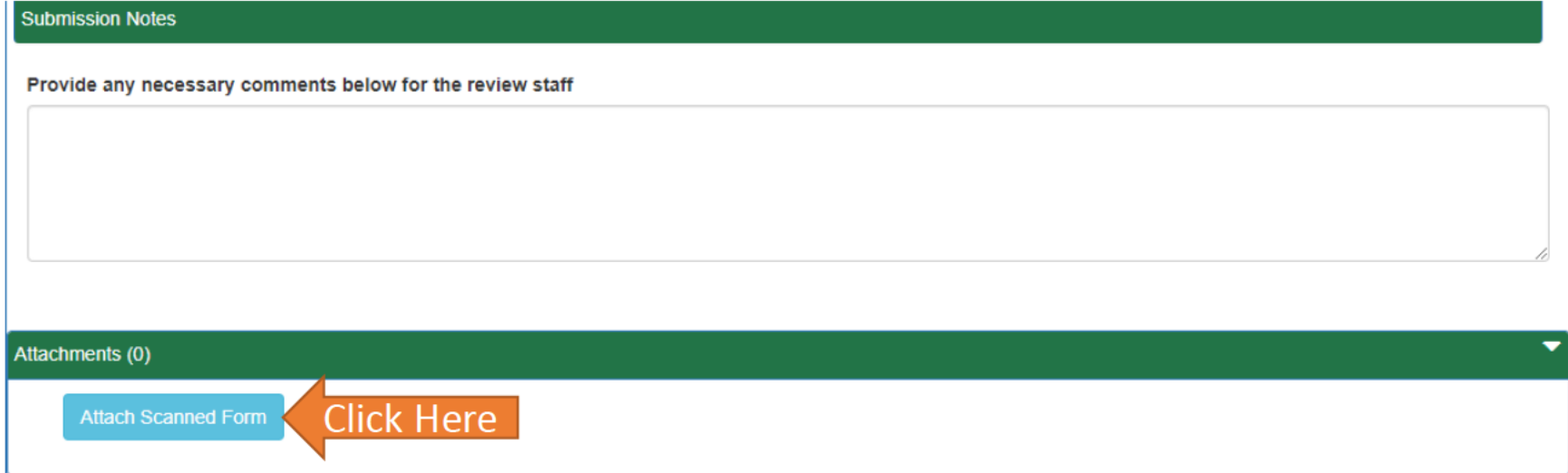

### • **Attachments**

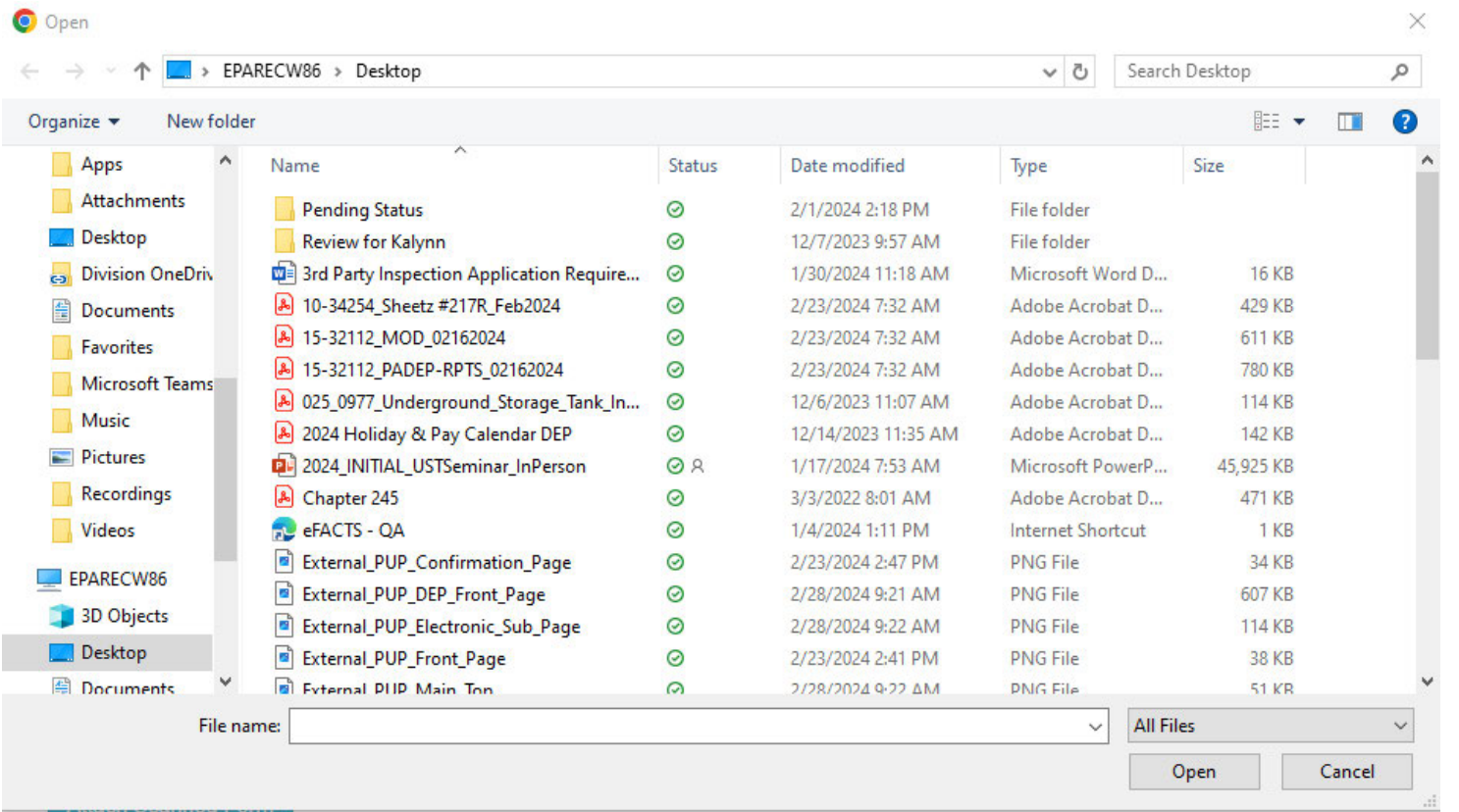

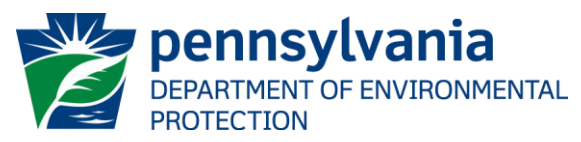

### • **Attachments**

- **Recommendation:** Place files in designated location to make easy to find.
- **Notes:**
	- No Commas in File Names
	- No File Names longer than 100 characters
	- You can CTRL+click to select multiple files.

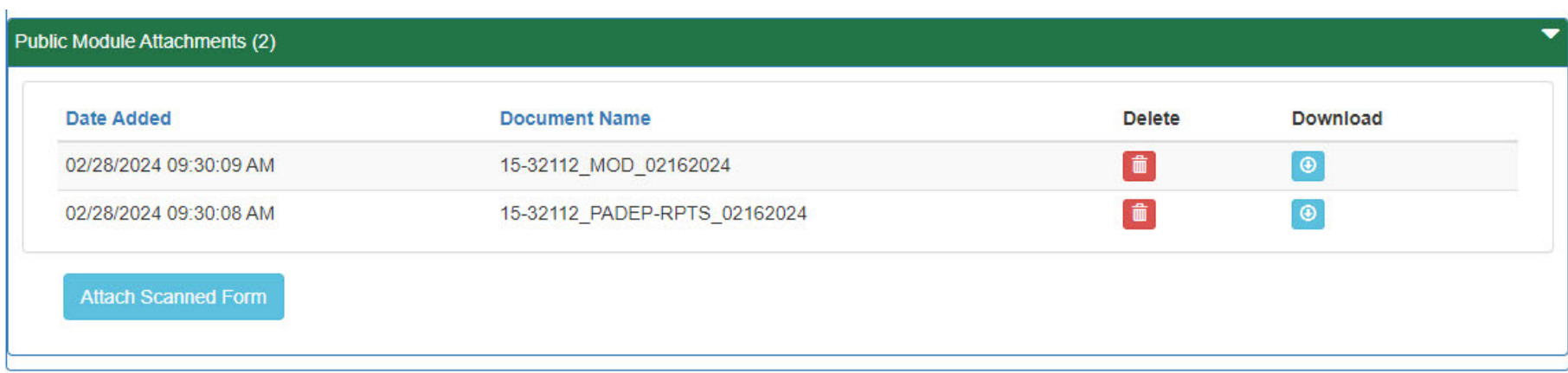

- **Submission Clarification**
	- Each submission is associated with a Facility ID (Permit #)
	- But multiple files can be uploaded.
	- This is NOT intended to allow submitters to send in documents for multiple facilities or document types in the same upload.

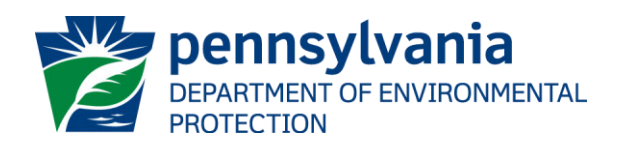

- **When Can I Submit Multiple Documents?**
	- **UST Example:**
		- Modification Report: May also attach testing forms and facility diagram.
		- FOI Report: Should also attached Cathodic Protection Evaluations reviewed during the inspection. May also attach monthly walkthrough inspections, 60-day ICCP rectified readings, and other documents reviewed to make compliance determinations in the course of the inspection.

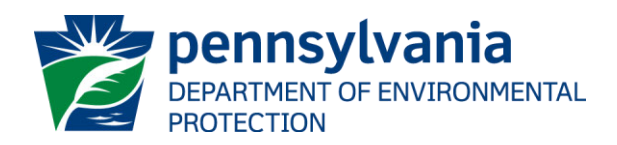

- **When Can I Submit Multiple Documents?**
	- **AST Example:**
		- Inspection Report (General): May attach supplemental documentation related to the ONE tank system being inspected (ex: P.E. Containment Certification).
		- OS Inspections: May attach the Lining Inspection Form where required.
		- Modifications and Modification Inspections: May attach supplemental documentation related to the reported activity.

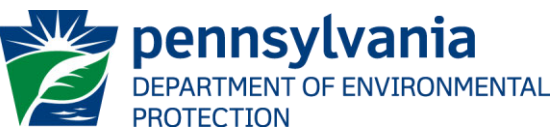

- **When Can I Submit Multiple Documents?**
	- **Registration Example:**
		- Registration/Permitting Applications: May also attach UST Operator training documentation, deed (or other ownership documentation), substance SDS, or other pertinent documentation relating to the registration submission.
	- **Certification Example:** 
		- Certification Applications: May attach the Attachment A, training course certificates, manufacturer letters, or other documentation associated with the submitted application.

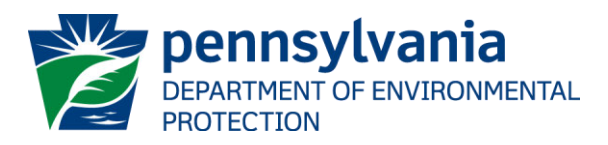

- · Submit
	- Large File Sizes may take more time than a regular internet link to load.

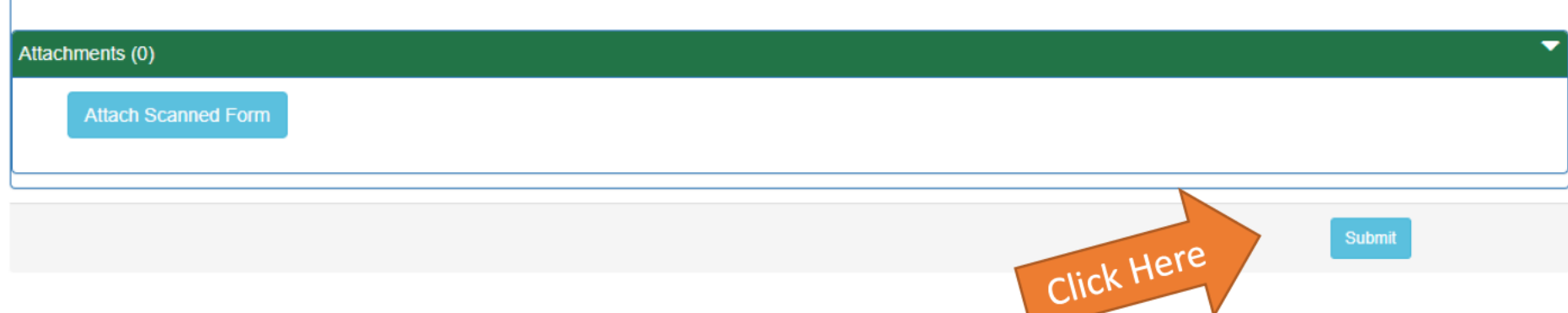

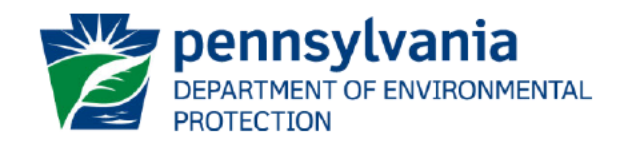

### • **Confirmation Screen**

**A** Public Upload

**Submission Details** 

Details have been submitted successfully. Please review and print the Transaction Receipt for your records.

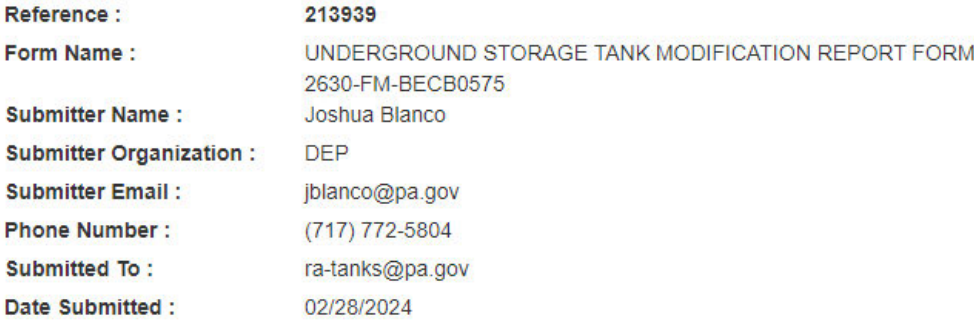

**Print Confirmation** 

### • **Confirmation Email -> Submitter Email**

Notice of Application Received

O depgreenporthelpdesk@state.pa.us To <sup>O</sup> Blanco, Joshua

 $\xi$  Reply Reply All TÎ.  $\rightarrow$  Forward Wed 2/28/2024 9:35 AM

**Submission Details** 

Details have been submitted successfully. Please review and print the Transaction Receipt for your records.

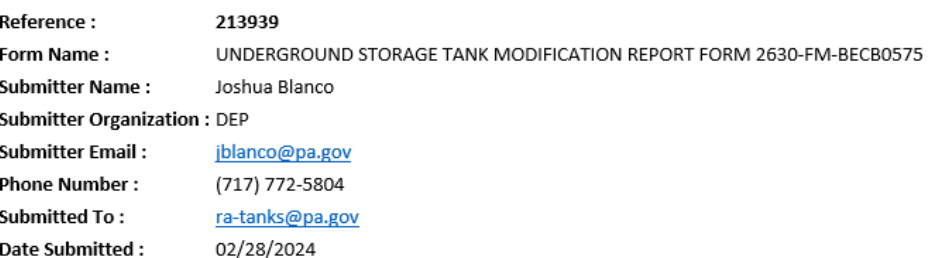

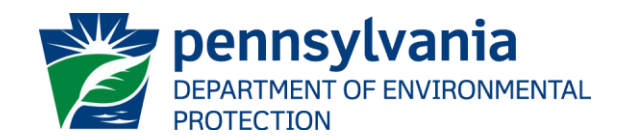

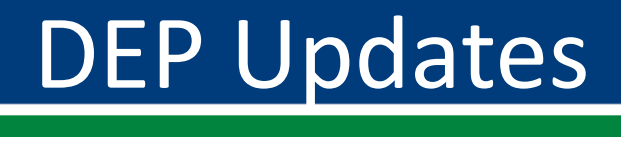

### **SUMMARY:**

- Step 1: Navigate to https://greenport.pa.gov/ePermitPublicAccess/PublicSubmission/Home
- Step 2: Enter your information
- Step 3: Enter Document/Submission Type Info
	- Filter by: ENV CLEANUP & BROWNFIELDS ECB
- Step 4: Enter Facility ID in Permit #
	- 1 Document/Submission Type for 1 Facility per upload
- Step 5: Enter Address, County, and Municipality
- Step 6: Click Submit
- Step 7: Save your confirmation

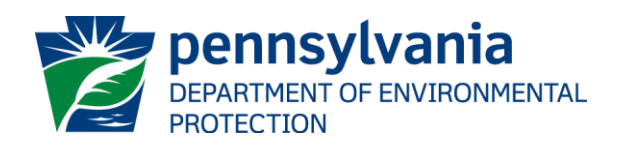

### Why is DEP asking for your participation?

- Document Security less risk of loss between your submission and final filing. The document remains in 1 storage location with a designated reference number through the whole lifecycle.
- Future Access documents move through our review and processing directly into Electronic Records Management. This will allow future document reviews to go to a single source for all records about any location.
- $Clear$  Confirmations  $-$  certified individuals and companies are provided with a clear submission confirmation to verify timely and appropriate submission.
- Single Submission  $-$  no need to send to multiple email addresses and verify submission to the correct regional office resource email account.

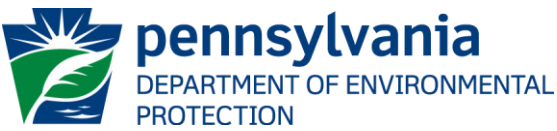

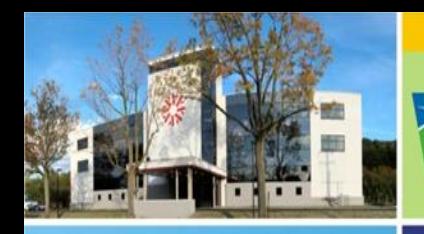

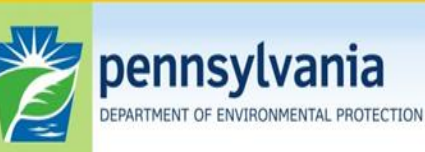

Bureau of Environmental Cleanup & Brownfields

# **Joshua Blanco**

UST Group Manager Division of Storage Tanks jblanco@pa.gov

• Technical Guidance Document Updates

oClosure Requirements for Underground Storage Tank Systems, Technical Guidance Number 263-4500-601 oTimothy Slack, Environmental Group Manager, Storage Tanks and Hazardous Sites Cleanup Section Chief

oClosure Requirements for Aboveground Storage Tank Systems, Technical Guidance Number 263-4200-001 oAlex Eckman, Environmental Group Manager, AST Section Chief

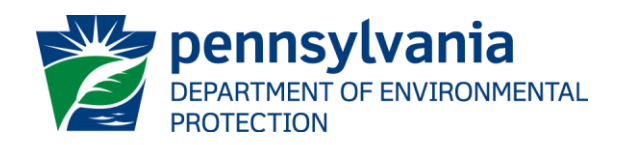

- Technical Guidance Document Updates
	- oNotice Published in the *Pennsylvania Bulletin* on April 6, 2024
		- o30-day public comment period
		- oComment period ended on May 6, 2024
		- $\circ$  No comments received on either of the Technical Guidance Documents

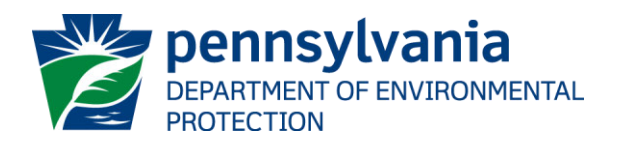

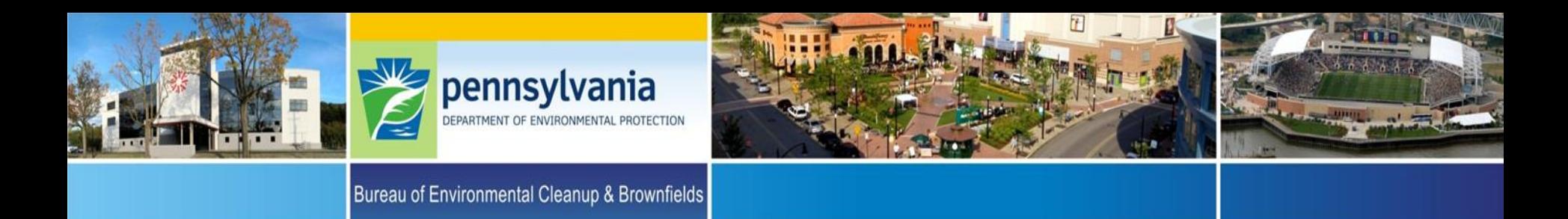

# **E. Alex Eckman**

AST Group Manager Division of Storage Tanks eeckman@pa.gov

# **Tim Slack**

Environmental Group Manager Site Remediation Division tislack@pa.gov

### Old Business & New Business

### Old Business – Chairperson

New Business – Chairperson

- Public Comment
- Meeting Dates for 2024 o Wednesday, September 4 o Wednesday, December 4

Adjourn - Chairperson

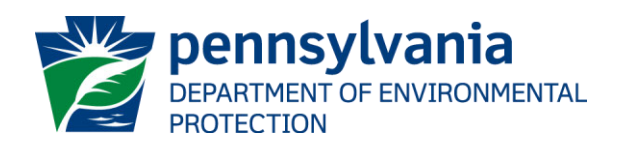

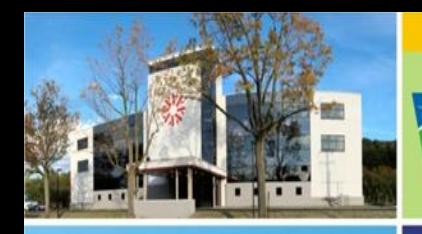

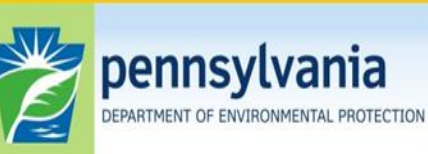

Bureau of Environmental Cleanup & Brownfields

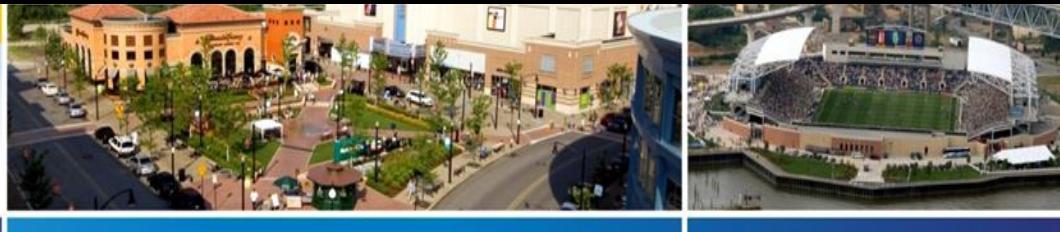

# **Randy D. Martin**

### Storage Tank Program Manager Division of Storage Tanks ramartin@pa.gov